# **MyIPFWAdvisor Use-Case Specification: CRUD Bingo**

**Version 1.1**

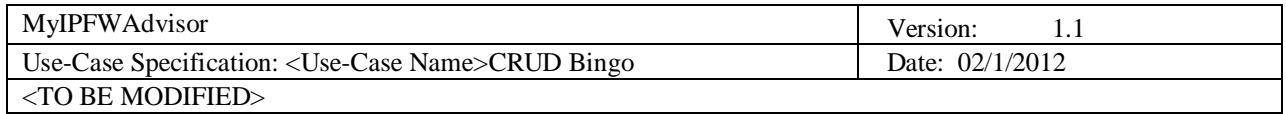

## **Revision History**

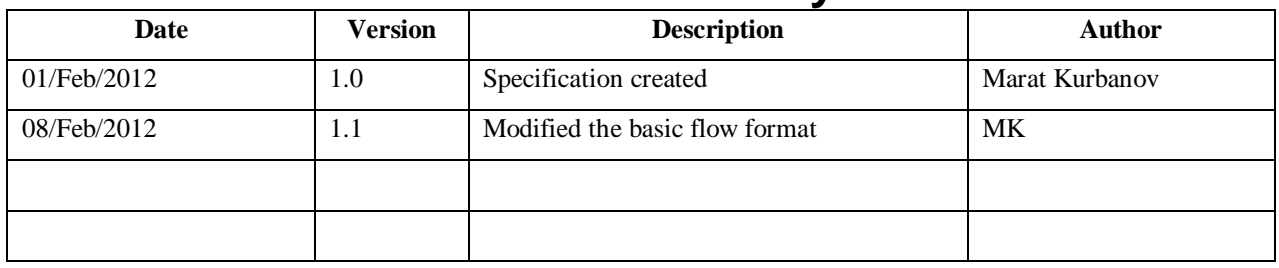

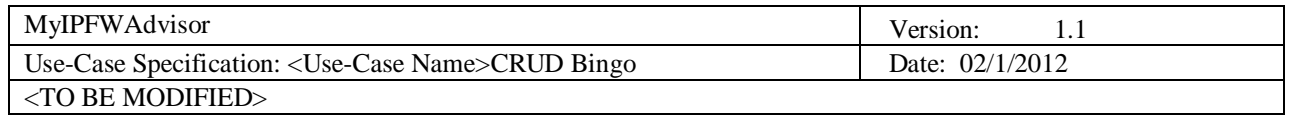

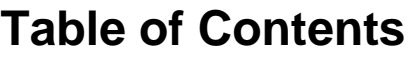

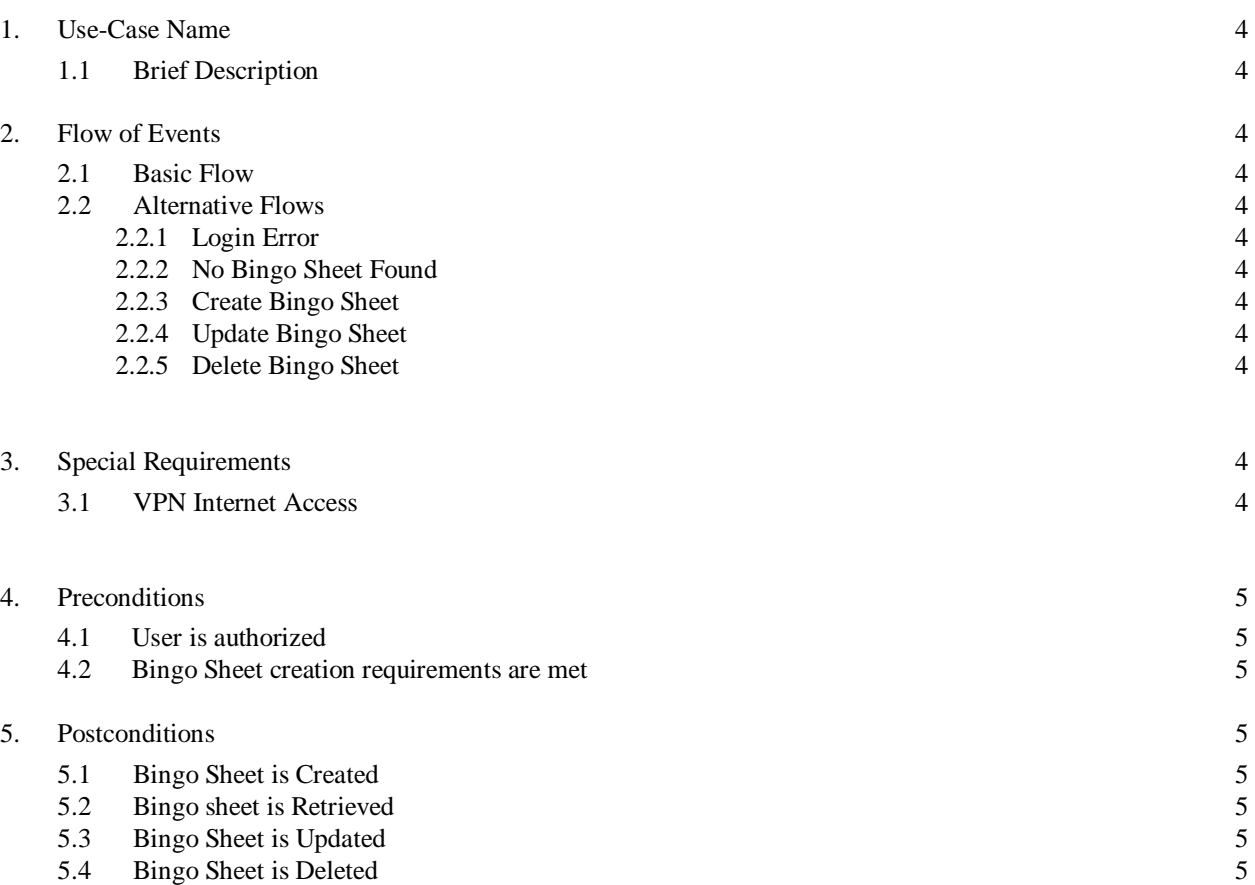

# **Use-Case Specification: CRUD Bingo**

## **1. View/Print Bingo**

## **1.1 Brief Description**

This use case provides a way to create, read, update, and delete a bingo sheet. The user is required to have administrative privileges for the following actions and therefore referred to as "An Advisor" for clarity.

## **2. Flow of Events**

## **2.1 Basic Flow**

### *2.1.1 Create*

- *1. An advisor is presented with an option to create a new bingo sheet*
- *2. An advisor is given UI to create various course groups, such as*
	- CS Core
	- Supporting Courses
	- Concentration areas (there could be any number of these groups)
	- General Education
	- Approved Electives
- 3. An advisor fills in each group with appropriate courses

4. An advisor hits the save button to save the bingo sheet to commit changes into the local database.

#### *2.1.2 Retrieve*

- 1. An advisor is presented with UI to view all bingo sheets available in the system (there is only one bingo sheet for each degree [BS, AS, BA, etc.], and only one for each school year)
- 2. The system displays all bingo sheets on one page
- 3. An advisor selects one particular bingo sheet of interest and presented with details of that bingo sheet.

## *2.1.3 Update*

- 1. An advisor follows steps outlined in "Retrieve" sub-flow above.
- 2. An advisor selects to update particularly chosen bingo sheet

3. An advisor is given UI to update various course groups, where he/she can remove or add additional courses into each, as necessary:

- CS Core
- Supporting Courses
- Concentration areas (there could be any number of these groups)
- General Education
- Approved Electives

#### *2.1.4 Delete*

- 1. An advisor follows steps outlined in "Retrieve" sub-flow above.
- 2. An advisor selects to delete a particular bingo sheet
- 3. An advisor chooses to delete a bingo sheet and presented with "confirm your action" message
- 4. Upon confirmation, the system deletes the bingo sheet from the internal database.

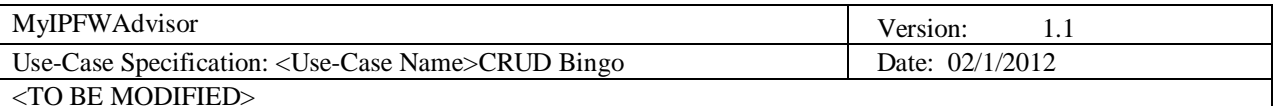

#### **2.2 Alternative Flows**

#### *2.2.1* Login Error

In the event a user provides an incorrect username or password, they will be presented with the standard system login error. The user then repeats step one either a predetermined number of times or until the proper credentials are supplied.

#### *2.2.2* No Bingo Sheet Found

In the event that no bingo sheet exists, advisor will be prompted to create one. All related fields will need to be filed out before user can proceed.

#### *2.2.3 Create Bingo Sheet*

This is the case when an advisor needs to create a new bingo sheet. All related fields must be filled out.

#### *2.2.4 Update Bingo Sheet*

This is a case when an advisor needs to update an existing bingo sheet.

#### *2.2.5 Delete Bingo Sheet*

This case should be rare. But, in a case when it is undesireable to leave a bingo sheet in the system, advisor must be able to delete it.

## **3. Special Requirements**

#### **3.1 VPN Internet Access**

The user must have access to the Internet in order to use this system. The user must be on campus to use the system or VPN to campus.

## **4. Preconditions**

#### **4.1 User is Authorized**

The user must be an authorized advisor (member of an "Advisor" group) in order to be able to do administrative tasks such as create, update, and delete bingo sheets.

#### **4.2 Bingo Sheet creation requirements are met**

During bingo creation, all required course groupings must be filled in.

## **5. Post-Conditions**

#### **5.1 Bingo sheet is Created**

The system shall create a new bingo sheet, with appropriate course groups filled in.

#### **5.2 Bingo Sheet is Retrieved**

The system shall locate and display the requested bingo sheet on demand.

#### **5.3 Bingo sheet is Updated**

The system shall update an existing bingo sheet.

### **5.4 Bingo Sheet is Deleted**

A bingo sheet shall be removed from the system.